# **Konfigurisanje sistema za programiranje i upravljanje 3-osne mini CNC mašine alatke na Raspberry Pi platformi**

*SAŠA T. ŽIVANOVIĆ*, Univerzitet u Beogradu, *Originalni naučni rad*

 Mašinski fakultet, Beograd *UDC: 621.92/.98-519:004.4 NIKOLA M. VORKAPIĆ*, Univerzitet u Beogradu, *DOI: 10.5937/tehnika1906823Z* Mašinski fakultet, Beograd *ZORAN Ž. DIMIĆ*, LOLA Institut, Beograd

*U radu je pokazano konfigurisanje sistema za programiranje i upravljanje jedne realizovane koncepcije troosne mini CNC mašine alatke čije je upravljanje zasnovano na Raspberry Pi platformi koristeći Machinekit upravljački softver. Za potrebe verifikacije sistema programiranja konfigurisana je i virtuelna mini CNC mašina alatka, u sistemu za programiranje, u različitim pogodnim okruženjima. Verifikacija programiranja je ostvarena na konfigurisanoj virtuelnoj mašini koja radi na osnovu zadatog programa i iscrtava programiranu putanju alata. U radu je predstavljeno konfigurisanje i implementacija upravljanja na Raspberry Pi platformi za mini CNC mašinu alatku, čija je verifikacija realizovana probnim radom mini CNC mašine alatke.*

**Ključne reči:** *mini CNC mašina alatka, programiranje, CAD/CAM, virtuelna mašina alatka, LinuxCNC, Machinekit, Rasberry Pi*

#### 1. UVOD

Savremena proizvodnja, koja je zasnovana na CNC mašinama alatkama, zahteva i adekvatan nivo edukacije za njihovo uspešno korišćenje. Edukacija se izvodi na fakultetima, visokim i srednjim školama kao i na kursevima u fabrikama ili kod zastupnika CAD/- CAM softvera [1-3]. Pored toga za dalji razvoj malih i srednjih preduzeća je značajna primena CNC mašina alatki, od kojih su mnoge na kraju eksploatacionog veka i spremne su za revitalizaciju i/ili zamenu upravljanja novim. U tom pogledu postoje povoljne varijante CNC upravljanja zasnovane na softverskim sistemima otvorene arhitekture, kakav je LinuxCNC [4,5]. Koristeći dosadašnja iskustva u konfigurisanju edukacionih mašina alatki i upravljanja za njih [1,2,6- 9], ovaj rad razmatra i problem edukacije i problem konfigurisanja sistema za programiranje i upravljanje na primeru jedne razvijene mini CNC mašine alatke [1].

Programiranje savremenih CNC mašina alatki je nezamislivo bez primene CAD/CAM sistema, osim u

e-mail: [szivanovic@mas.bg.ac.rs](mailto:szivanovic@mas.bg.ac.rs)

slučajevima nekih elementarno jednostavnih obrada. Primena CAD/CAM sistema u domenu verifikacije programa omogućava prikaz simulacije putanje alata, simulaciju uklanjanja materijala (NC Check), kao i simulaciju rada kompletnog modela mašine alatke na bazi putanje alata (Cutter Location File – CLF) i/ili programa za obradu (G - kôda ) [8]. U tom pogledu se u ovom radu razmatra i konfigurisanje sistema za programiranje u CAD/CAM okruženju, koji uključuje i virtuelnu mašinu alatku koja radi po zadatom programu na bazi CLF-a ili G kôda. Na ovaj način se omogućava visok nivo verifikacije programa u sistemu za programiranje i uspostavlja edukaciona baza za rad sa virtuelnim mašinama alatkama u različitim okruženjima.

Dosadašnji način praktičnog rada i verifikacije programa pri edukaciji za CNC tehnologije uglavnom se svodi na grupni način rada, što u stvari znači da se verifikacija programa polaznika edukacije vrši na jednoj dostupnoj CNC mašini alatki, ili se svodi samo na verifikaciju primenom CNC simulatora, bez postojanja stvarne mašine. Ukoliko se verifikacija programa radi na jednoj mašini, u tom slučaju je veliki broj polaznika oko mašine, bez mogućnosti direktnog učešća u verifikaciji i rukovanju mašinom.

Mašina koja se ovde predlaže može biti jednostavno napravljena u većem broju komada po vrlo

Adresa autora: Saša Živanović, Univerzitet u Beogradu, Mašinski fakultet, Beograd, Kraljice Marije 16

Rad primljen: 18.11.2019.

Rad prihvaćen: 25.11.2019.

niskoj ceni, tako da može biti dostupna po jedna mašina na svakog polaznika obuke, za srednji i visoki nivo edukacije, koja može obuhvatiti programiranje i implementaciju upravljanja na bazi softvera otvorene arhitekture. Na taj način bi se omogućilo prevođenje grupnog načina rada pri obuci za programiranje CNC mašina alatki na pojedinačni, čime bi se edukacija kvalitativno podilga na viši nivo.

U toku je i dalji razvoj upravljačkih sistema otvorene arhitekture čiji je zadatak da omogući odgovarajući nivo fleksibilnosti koji zahtevaju nove koncepcije mašina alatki. Osnovne osobine ovakvih, upravljačkih sistema otvorene arhitekture su modularnost i korišćenje Linux desktop operativnih sistema u sastavu upravljačkog sistema koji omogućuju jednostavniju i fleksibilniju komunikaciju korisnika sa mašinom alatkom.

U radu je u poglavlju 2 pokazana predmetna mini CNC mašina alatka koja je realizovana i napravljena [1]. Programiranje i konfigurisanje virtuelne mini CNC mašine alatke koja radi po zadatom programu u tri različita okruženja je dat u poglavlju 3. Poglavlje 4 se bavi upravljanjem mini CNC mašine alatke na Raspberry Pi platformi, dok je u poglavlju 5 verifikovano upravljanje mini CNC mašine alatke kroz njen probni rad.

## 2. MINI CNC MAŠINA ALATKA

Mini CNC mašina alatka, u ovom radu je pre svega edukaciona mašina, koja se može lako napraviti od svima dostupnih komponenata kao što su stari pogoni od DVD/CD čitača za pogone NU osa i odgovarajući racunar za upravljanje. Mašina je već napravljena sa upravljanjem na PC platformi primenom LinuxCNC softvera otvorene arhitekture [1].

U ovom radu će u poglavlju 4 biti predstavljeno konfigurisanje novog upravljanja za ovu mašinu na jednoj od kompaktnih računarskih platformi kao što je Raspberyy Pi.

Mašina se programira u G kôdu, na sličan način kao što bi se programirala i industrijska mašina, što nam omogućava da mini CNC mašina može biti deo edukacionog sistema za obuku u programiranju i rukovanju.

Projekat troosne mini CNC mašine alatke, sa ucrtanim koordinatnim osama je pokazan na slici 1. Mašina ima kinematičku strukturu X'OYZ, gde se po X' osi kreće radni sto, dok se po osi Y kreće klizač koji nosi Z osu. Na Z osi se može postaviti pisač za iscrtavanje programirane konture.

Dimenzije i hodovi korišćenih pogonskih osa od DVD/CD čitača su uslovili geometrijske i kinematičke parametre mašine, pa mašina ima radni prostor oblika kocke dimenzija 35x35x35 mm.

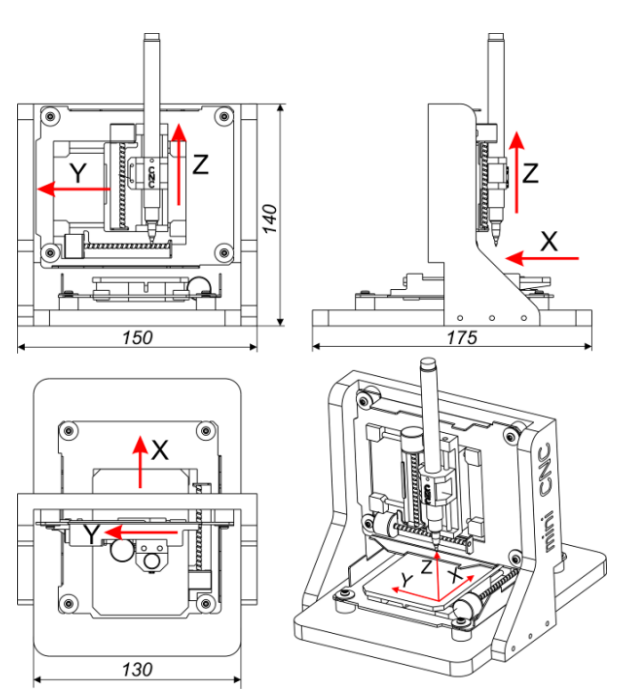

*Slika 1 - Troosna mini CNC mašina alatka [1]*

Realizacija hardverskog dela mašine je pokazana na slici 2 i ovo je hardver koji čeka implementaciju upravljanja mašine.

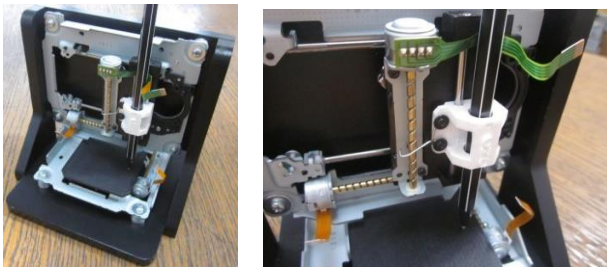

*Slika 2 - Prototip troosne mini CNC mašine alatke[1]*

## 3. PROGRAMIRANJE MINI CNC MAŠINE ALATKE

Kao sistem za programiranje stone troosne mini CNC mašine alatke može se koristiti raspoloživo CAD/CAM okruženje. Za potrebe ovog rada korišćeni su CAD/CAM sistemi Creo [10] i Catia [11], a za verifikaciju programa i VeriCUT [12]. Na slici 3 je prikazana osnovna struktura sistema za pogramiranje i upravljanje troosnom mini CNC mašinom alatkom.

Programiranje primenom CAD/CAM sistema je uobičajeno. Pošto se mašina koristi za iscrtavanje programiranih kontura, CAD model može biti 2D kontura ili izabrana kontura na 3D modelu. Za programiranje se koriste strategije za konturnu obradu bez korekcije radijusa alata. Verifikacija programa je moguća simulacijom putanje alata, kao i simulacijom rada virtuelne mašine koja radi po zadatom programu (CLF i/ili G kôd).

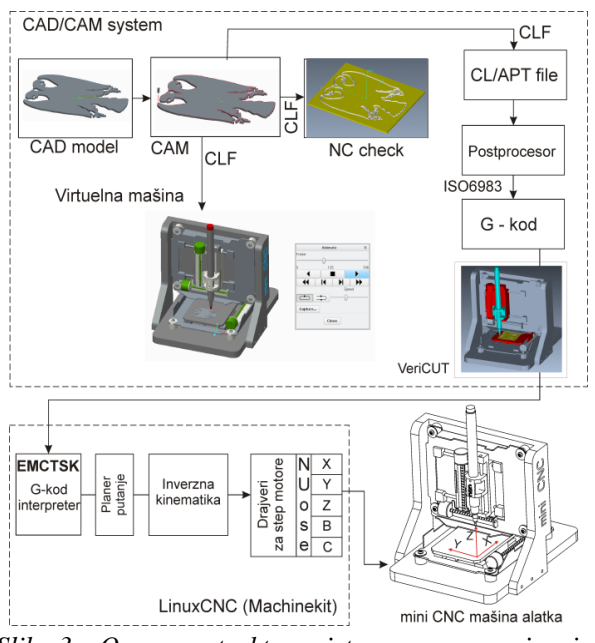

*Slika 3 – Osnovna struktura sistema za pogramiranje i upravljanje troosnom mini CNC mašinom alatkom*

Postprocesiranje se vrši kao za troosnu glodalicu, kinematičke strukture X'OYZ koja se razmatra u ovom radu. Format programa, koji koristi upravljanje za mašinu, zasniva se na G kôdu po standardu ISO6983, koji je u ovom slučaju po formatu sličan programima za Fanuc CNC sisteme.

Za ovu mašinu je pripremljena i virtuelna mašina u okviru sistema za programiranje (Creo i Catia), kao i virtuelna mašina u VeriCUT okruženju.

## *3.1 Virtuelna mašina alatka u sistemu za programiranje*

Uopštena procedura konfigurisanja virtuelne mašine alatke po fazama koje treba sprovesti do njenog kompletiranja i spremnosti za simulaciju rada po zadatom programu [13], pokazana je na slici 4.

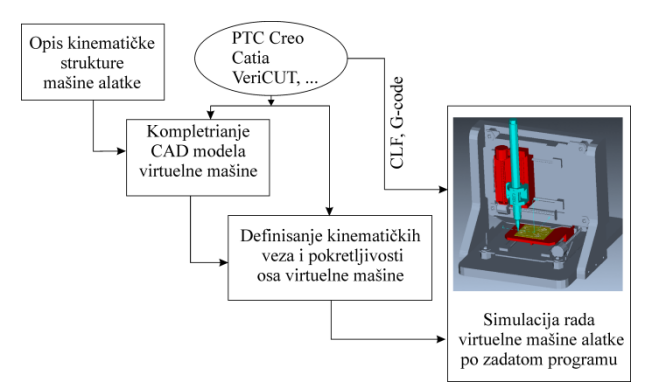

## *Slika 4 – Uopštena procedura za konfigurisanje virtuelne mašine alatke*

Faze za konfigurisanje virtuelne mašine alatke su:

 Opis kinematičke strukture mašine alatke, odnosno njenog skeleton modela;

- Kompletiranje CAD modela virtuelne mašine alatke, odnosno, modeliranje baznih komponenata modela mašine. Ako model mašine već postoji, koristi se model mašine alatke obično u STEP i STL formatima;
- Definisanje kinematičkih veza i pokretljivosti osa mašine, podrazumeva analizu modela virtuelne mašine alatke i integrisanje odgovarajućih kinematičkih veza, koje će omogućiti pokretljivost elemenata mašine. Ovde je potrebno i korektno definisati smerove i hodove pokretnih komponenata mašine, kako translatornih tako i obrtnih. Na kraju ove faze neophodno je analizirati pokretljivost modela u definisanim granicama;
- Simulacija rada virtuelne mašine alatke po zadatom programu, koji u zavisnosti od primenjenog okruženja za programiranje i metoda programiranja može najčešće biti, putanja alata (CLF) ili G kôd. Ovakva simulacija obrade omogućava učitavanje kompletnog modela virtuelne mašine alatke za potrebe verifikacije programa.

## *3.1.1 Virtuelna mašina alatka u Creo okruženju*

Kao prvi primer konfigurisanja virtuelne mašine izabrano je okruženje Creo. Za primer razmatrane 3 osne mini CNC mašine alatke, kinematičke strukture X'OYZ, potrebne kinematičke veze su tri translacije X'YZ koje koriste vezu tipa klizača (Slider), slika 5.

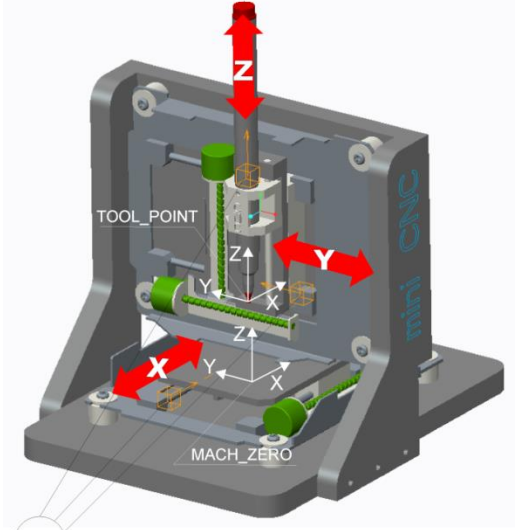

Translatorne kinematičke veze za ose X, Y, Z

*Slika 5 – Virtuelna mašina sa definisanim kinematičkim vezama i koordinatnim sistemima u Creo okruženju*

Po završetku definisanja pokretnih delova mašine, slika 5, neophodno je napraviti vezu između koordinatnih sistema na obratku i alatu sa jedne strane i virtuelne mašine sa druge strane. Na virtuelnoj mašini alatki se definišu koordinatni sistem MACH\_ZERO, na radnom stolu i TOOL\_POINT na čelu glavnog

## S. ŽIVANOVIĆ i dr. KONFIGURISANJE SISTEMA ZA PROGRAMIRANJE I UPRAVLJANJE …

vrtenena, slika 5. Koordinatne sisteme sa istim nazivima imaju i obradak, kao i alat. Poklapanjem odgovarajućih koordinatnih sistema alata i obratka ostvaruje se postavljanje virtuelnog alata na virtuelnu mašinu, odnosno virtuelnog obratka sa pripremkom, na radni sto virtuelne mašine. Posle uspešnog virtuelnog baziranja obratka i postavljanja alata, moguće je pokrenuti simulaciju rada virtuelne mašine alatke po zadatom programu [8], slika 6.

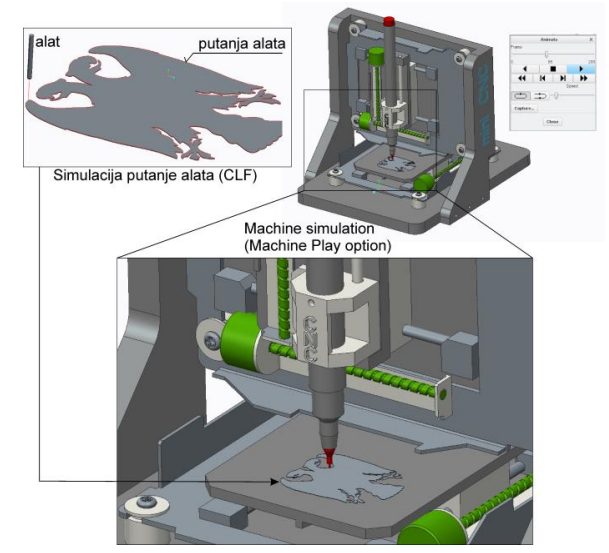

*Slika 6 – Simulacija rada virtuelne mašine u Creo okruženju*

## *3.1.2 Virtuelna mašina alatka u CATIA okruženju*

Kao drugi primer konfigurisanja virtuelne mašine izabrano je okruženje CATIA. Modul koji se koristi za definisanje potrebne mašine je Machine tool bilder. Konfigurisanje razmatrane 3-osne mini CNC mašine alatke, sa tri translatorne ose, u CATIA okruženju moguće je izvršiti na dva načina. Prvi način da se definiše mašina jeste da se prethodno sklopi u Assembly modulu, tako da prva komponenta bude definisana vezom tipa (Fix), a ostale komponente treba sklopiti koristeći ponuđene veze tipa (Offset, Coincidente, Contact, Angle...). Pokretnim delovima mašine treba dopustiti stepen slobode kretanja, u ovom slučaju translaciju, u onom pravcu koji im je potreban. Nakon toga prelazi se u modul DMU kinematic i bira se opcija Assembly constraints conversion, čime se automatski prepoznaju potrebne kinematičke veze. Translatorne kinematičke veze se definišu komandom Prismatic joint. Drugi način da se definiše potrebna kinematika mašine jeste da se u modulu Machine tool bilder uvoze jedna po jedna komponenta i da im se dodeljuju stepeni pokretljivosti, koristeći opciju Prismatic joint za translatorne ose, koja podrazumeva: (i) definisanje ose translacije, (ii) spajanje duži ili ravni translacije, (iii) omogućavanje osi stepen pokretljivosti aktiviranjem opcije Length driven, (iv) definisanje referentnog položaja i hoda ose translacije [13]. Na slici 7 prikazana je konfigurisana virtuelna mini CNC mašina alatka u okruženju CATIA, sa odgovarajućim pokretnim osama i koordinatnim sistemima.

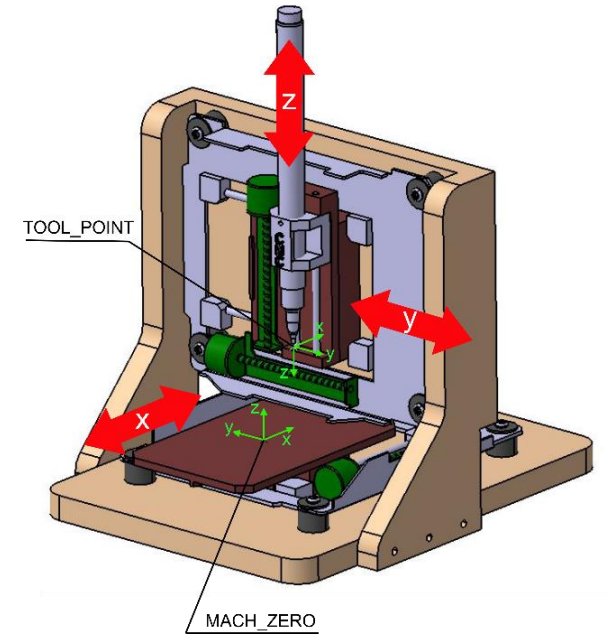

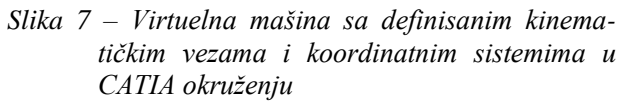

Kada se definiše virtuelni obradni sistem, koji uključuje virtuelnu mašinu, virtuelni alat, virtuelni obradak i/ili izradak, neophodno je definisati neke koordinatne sisteme na osnovu kojih će se ti elementi virtuelnog obradnog sistema međusobno povezati u virtuelnom okruženju. Koordinatni sistemi se u CATIA virtuelnom okruženju definišu u modulu Machine tool bilder izborom opcije Create Mount Point. Opcija ToolMount Points omogućuje definisanje koordinatnog sistema na vrhu glavnog vretena mašine koji omogućuje vezu između virtuelnog alata i virtuelne mašine. Naziv zadatog koordinatnog sistema je zadržan kao u prethodnom poglavlju (TOOL\_POINT). Definisanje koordinatnog sistema koji povezuje virtuelni obradak i virtuelnu mašinu vrši se izborom opcije WorkPiece Mount Point, čiji je naziv takođe zadržan kao u prethodnom poglavlju (MACH\_ZERO). Ono što je važno napomenuti jeste da su ose ovih koordinatnih sistema međusobno paralelne, ali ne i da su istih smerova, kao što je to u Creo virtuelnom okruženju, slika 7.

Simulacija rada virtuelne mašine u CATIA okruženju, vrši se na bazi programirane putanje alata (CLF) ili na bazi G kôda. Obzirom da je mini CNC mašina, u okviru ovog rada, konfigurisana da radi kao pisač, za verifikaciju programirane putanje alata koristi se glodanje po konturi. Za programiranje putanje alata upotrebljena je strategija obrade Curve Following. Nakon definisanja svih potrebnih parametara, može se

pokrenuti prvo simulacija putanje alata (CLF), izborom opcije Replay Tool Path, odnosno simulaciju rada virtuelne mašine na bazi programirane putanje alata (CLF), izborom opcije Simulate Machine using Tool Path. Simulacija rada virtuelne mašine sa oduzimanjem materijala u realnom vremenu prikazana je na slici 8.

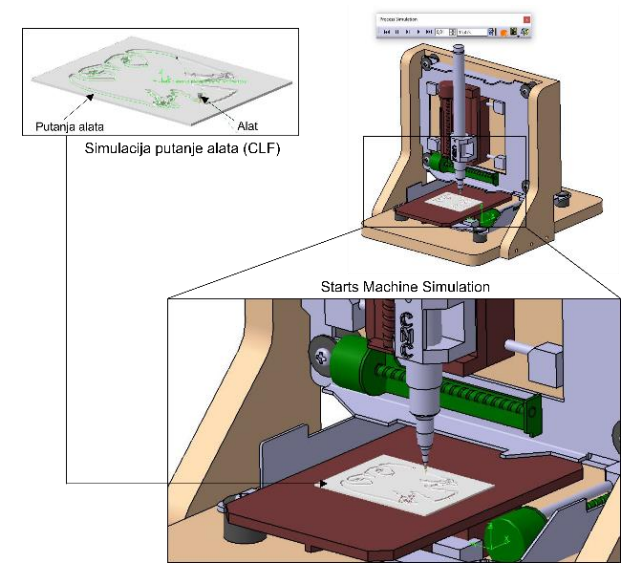

*Slika 8 – Simulacija rada virtuelne mašine u CATIA okruženju [1]*

Prednost softverskog okruženja CATIA je u tome što korisniku dozvoljava simulaciju rada virtuelnog obradnog sistema na bazi G kôda, izborom opcije Simulate Machine using NC Code. To znači da se za proveru programirane konture, može koristiti i G kôd dobijen u nekom drugom CAD/CAM sistemu. Potrebno je virtuelnoj mašini dodeliti upravljačku jedinicu, odnosno postprocesor, koji odgovara prethodno generisanom G kôdu. Da bi verifikacija G kôda uspela, neophodno je CATIA softverskom okruženju instalirati dodatak koji je namenjen za simulaciju rada mašina alatki, a naziva se DELMIA. Ovim se omogućuje još jedna dodatna provera G kôda, odnosno putanje alata i samog procesa, pre puštanja na pravoj mašini, čime se mogu sprečiti ili otkloniti moguće kolizije između elemenata obradnog sistema, koje su nastale kao greške u programiranju.

## *3.1.2 Virtuelna mašina alatka u VeriCUT okruženju*

Simulacija rada virtuelne mašine alatke u VERI-CUT okruženju prema zadatom programu, omogućava simulaciju rada mašine na bazi G kôda, uz simulaciju uklanjanja materijala i mogućnošću dobijanja virtuelnog obratka u STL formatu [13]. Za primer razmatrane 3-osne mini CNC mašine alatke, konfigurisana je njena virtulena mašina u VeriCUT okruženju.

Kinematička struktura mini CNC mašine alatke (X'OYZ) opisuje raspored i vrstu veza između baze i pokretnih komponenata mašine. Potrebno je definisati način i redosled vezivanja komponenata baze, grane alata i grane pripremka, odnosno *BASE, TOOL* i *STO-CK*. Nepokretni deo mašine je baza (Base), na koju treba dodati komponente grane alata (Y i Z) i komponente grane pripremka (X'), slika 9.

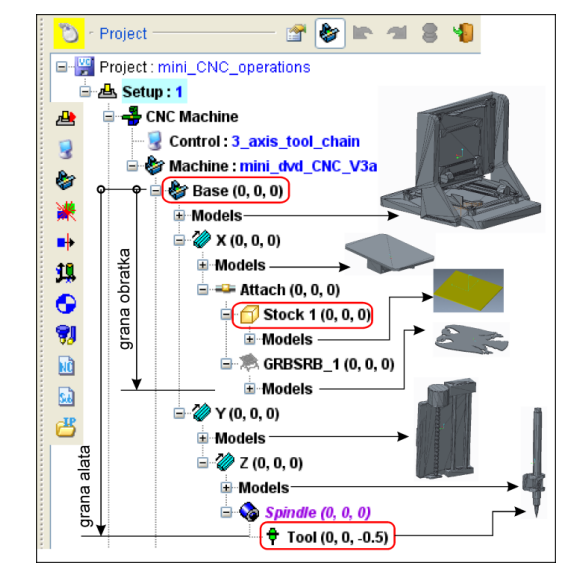

*Slika 9 – Hijerarhijsko stablo konfigurisane strukture mini CNC mašine alatke*

Za mini CNC mašinu alatku strukture X'OYZ baza je prva komponenta, na koju se dodaje translatorna X' osa (X linear), kao deo grane obratka. Na ovoj osi se nalazi i odgovarajući radni sto na koji se postavlja i bazira (Attach) pripremak (Stock) i obradak. Druga grana, koja je takođe povezana sa bazom predstavlja granu alata i čine je ose Y i Z . Na bazu je po redosledu prvo dodata horizontalna translatorna osa Y (Y Linear), na kojoj je dodata i vertikalna translatorna osa Z (Z Linear). Na osu Z je povezano glavno vreteno (Spindle) i alat (Tool), čime je kompletirana i grana alata. Hijerarhijsko stablo strukture za primer razmatrane mini CNC mašine alatke je pokazano na slici 9. Nakon završenog konfigurisanja virtuelne mašine, potrebno je snimiti mašinu sa prepoznatljivim imenom i dodati je u postojeću bazu virtuelnih mašina alatki VERI-CUT-a.

Posle definisanja kinematičke strukture mašine pokazane hijerarhijskim stablom na slici 9, za nastavak konfigurisanja virtuelne mašine, potrebno je dodati i CAD modele komponenata mašine. Najčešće se koriste modeli mašina iz nekog CAD/CAM sistema u STL formatu, pri čemu se mogu dobiti mašine vrlo bliske izgledu stvarnih mašina alatki [13].

Za konfigurisanu mini CNC mašinu alatku je izvršena simulacija rada mašina po zadatom programu u G kôdu. Za realizaciju projekta simulacije obrade potrebno je definisati: (i) pripremak (Stock), (ii) radni predmet, koordinatni sistem (Nultu tačku programa),

(iii) podešavanje položaja nulte tačke na virtuelnoj mašini (G code Offsets), (iv) alate koji se koriste u obradi i (v) NC programe i eventualno i potprograme. Primer jedne izvršene simulacije obrade u VeriCUT okruženju pokazan je na slici 10.

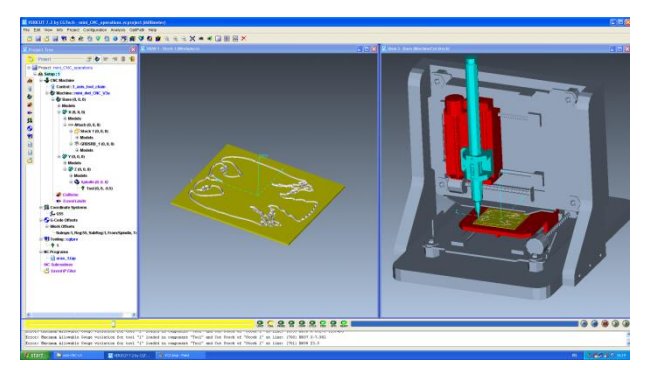

*Slika 10 – Simulacija rada virtuelne mašine u VeriCUT okruženju*

## 4. UPRAVLJANJE MINI CNC MAŠINE ALATKE NA RASPBERRY PI 3 PLATFORMI

Pojava novih kompaktnih računarskih platformi, veličine kreditne kartice, inicirala je pokretanje projekta Machinekit [14]. Cilј entuzijasta, pokretača novog projekta, je modifikacija LinuxCNC-a, koja treba da omogući njegovo portovanje i efikasno izvršavanje na malim, kompaktnim računarskim platformama realizovanim na bazi ARM Cortex mikroprocesora.

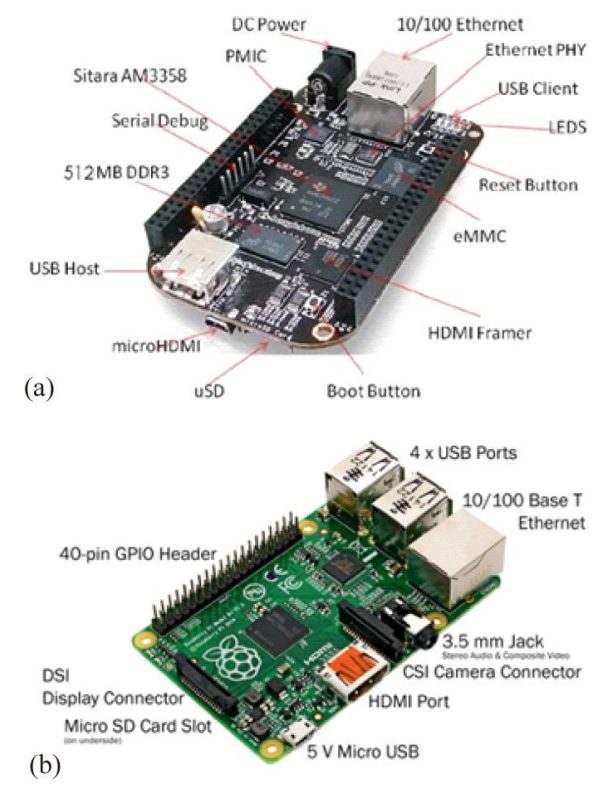

*Slika 11 – Kompaktne računarske platforme: (a) BeagleBone black, (b) Raspberry Pi 3 Model B+*

Kao rezultat projektnih aktivnosti, dobijen je softver otvorene arhitekture, čije performanse su potvrđene u više aplikacija na računarskoj platformi BeagleBone Black, prikazane na slici 11(a). S obzirom na činjenicu da je pomenuta računarska platforma projektovana za rad u realnom vremenu, Linux operativni sistem sa Xenomai razvojnim okruženjem za rad u realnom vremenu predstavlјa izvršno okruženje Machinekit CNC softvera. Za razliku od BeagleBone Black računara, Raspberry Pi, prikazan na slici 11(b), je razvijen sa namerom da promoviše informatiku u školama i zemlјama u razvoju, bez pretenzija da se koristi u upravlјačkim aplikacijama. Međutim, primenom Preempt-RT nadgradnje za Linux operativni sistem, u radu je pokazano da je moguće izvršavanje Machinekit CNC softvera u realnom vremenu i na Raspberry Pi hardverskoj platformi, znatno jeftinijoj od BeagleBone Black-a.

Bilo da se radi o PC računarskoj platformi ili se za upravlјanje koriste prethodno pomenuti kompaktni računari veličine kreditne kartice, konfigurisanje upravlјačkog sistema na bazi LinuxCNC-a ili Machinekita za upravlјanje razmatrane mini CNC mašine obuhvata sledeće aktivnosti:

- Formiranje direktorijuma koji će sadržati konfiguracione datoteke;
- Definisanje konfiguracionih *\*.ini* datoteka koje sadrže parametre mašine, kao sto su: dužine radnih osa, maksimalne i radne brzine i ubrzanja za pojedine ose, parametre pozicionih *PID* (Proportional-Integral-Derivative) regulatora, parametre za rad sistema u realnom vremenu, parametre sekvence inicijalizacije itd;
- Kreiranje kinematičkih datoteka na bazi funkcija inverzne i direktne kinematike, i generisanje odgovarajućih *HAL* modula;
- Definisanje konfiguracionih \*.hal datoteka koje sadrže elemente za generisanje pozicionih servo petlјi, parametre HAL interfejsa ka mašini alatki, realnoj ili virtuelnoj, elemenate neophodne za inicijalizaciju mašine itd.

S obzirom na činjenicu da računarska platforma Raspberry Pi 3 Model B+ raspolaže znatno nižim performansama u odnosu na aktuelne PC računare, neophodno je bilo povećati period izvršavanja tzv. Servo taska, sa inicijalne vrednosti od 1 ms na 2 ms. Kako mini CNC za pogon osa koristi koračne motore koji rade u otvorenoj petlji, promena učestanosti izvršavanja servo takta, kao što su testiranja pokazala, nema uticaja na performance mašine.

Značajan doprinos popularizaciji LinuxCNC-a i Machinekit-a je imalo proširenje sadržano u realizaciji više grafičkih korisničkih interfejsa (GUI- Graphical User Interface). GUI spada u eksterne programske

module i predstavlјa grafički korisnički interfejs za preuzimanje i pokretanje programa obrade, pokretanje inicijalizacije kao i praćenje rada mašine posredstvom grafičkog prikaza putanje alata. Zavisno od potreba korisnika, može se odabrati jedan od ponuđenih korisničkih interfejsa (AXIS, GMOCCAPY, KEY-STICK, MINI…), slika 12.

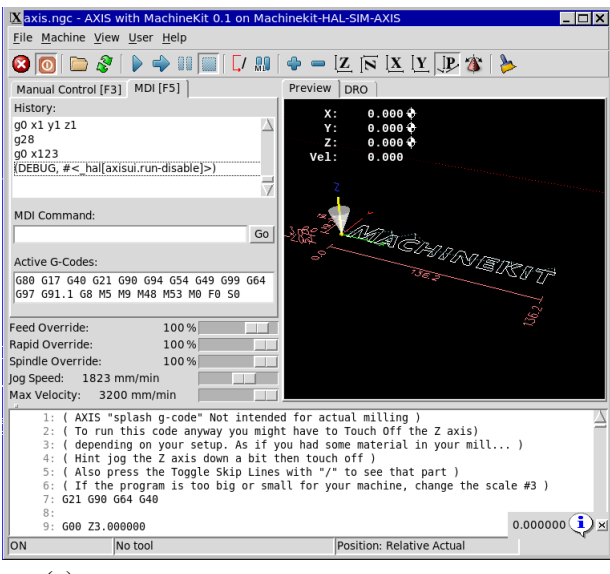

(a)

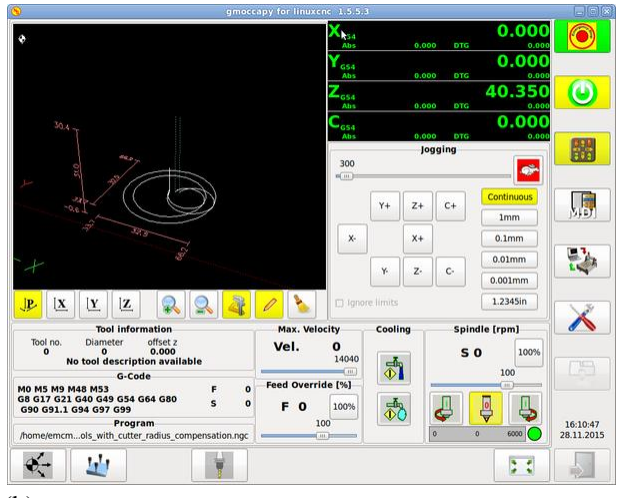

(b)

## *Slika 12 – Najzastupljeniji grafički korisnički interfejsi Machinekit-a: (a) AXIS, (b) GMOCCAPY*

Kako bi se povećala fleksibilnost softvera, ponuđena su dva softverskih alata, PyVCP (Python Virtual Control Panel) i GladeVCP (Glade Virtual Control Panel) koja omogućavaju nadgradnju postojećih interfejsa, ali i nude mogućnost razvoja novih u skladu sa potrebama korisnika. Prvi od ponuđenih alata, PyVCP, je zasnovan na Tkinter-u, koji praktično predstavlјa standardan softverski paket za implementaciju GUI-a aplikacija razvijenih na Python programskom jeziku. U osnovi, PyVCP-a je zamišlјen kao alat koji treba da ponudi integratoru sistema mogućnost proširenja AXIS grafičkog korisničkog intefejsa gotovim funkcionalnim grafičkim elementima, kao što su svetlosni indikatori, pokazivači, klizači, tasteri i sl. Grafički elementi se definišu u odgovarajućoj XML datoteci, koja se interpretira prilikom izvršavanja matične aplikacije, AXIS-a. GladeVCP je softverska komponenta LinuxCNC-a i Machinekit-a koja nudi mogućnost razvoja potpuno novog grafičkog korisničkog interfejsa sa osloncem na Python programski jezik. Za razliku od PyVCP-a, GladeVCP omogućava korišćenje odgovarajućeg editora, sa mogućnošću kreiranja interfejsa po sistemu WYSIWYG (What You See Is What You Get - "Šta vidiš to ćeš dobiti").

LinuxCNC i Machinekit su tokom godina postojanja, od softvera namenjenih entuzijastima, evoluirali u upravlјački softver prisutan, kako u akademskim, tako i u industrijskim primenama. Tome je značajno doprineo razvoj HAL-a (Hardware Abstraction Layer) koji omogućava jednostavnu integraciju funkcija inverzne i direktne kinematike u sistem za upravlјanje, kao i uniformni interfejs za povezivanje sa hardverskim i softverskim modulima sistema. Razmatrana mašina u ovom radu koristi već postojeći fajl za kinematiku trivkins.c, s obzirom da je reč o troosnoj mašini sa serijskom kinematikom.

## 6. VERIFIKACIJA UPRAVLJANJA I PROBNI RAD MAŠINE

Za realizovani hardver mini CNC mašine alatke izvršena je integracija novog upravljanja za ovu mašinu na jednoj od jeftinijih kompaktnih računarskih platformi kao što je Raspberry Pi-3.

Na slici 13 prikazana je mini CNC mašina alatka sa integrisanim drajverima koračnih motora, koji su posredstvom odgovarajućih priključaka povezani sa prethodno konfigurisanom kompaktnom računarskom platformom Raspberry Pi-3.

Tokom probnog rada planirano je iscrtavanje programiranih kontura. Tako je postavljeno prvo i najvažnije ispitivanje: provera da li sistem za upravljanje korektno planira putanju alata (pisača) i da li alat (pisač) zaista vodi po toj putanji. Elementi geometrije su planirani tako da se mogu nacrtati u raspoloživom radnom prostoru. Kompletno radno desktop okruženje za mini CNC mašinu alatku je pokazano na slici 13 (a). Na slici 13 (b) pokazana je sama mašina pogled sa prednje strane, dok je pogled sa zadnje strane gde su smešteni drajveri i kompaktno računarsko upravljanje na Raspberry Pi3 platformi pokazan na slici 13(c).

Kao ilustracija tokom probnog rada pokazana je iscrtana kontura oblika grba Srbije, na slici 13 (d), koja je korišćena kao primer u poglavlju 3 ovog rada. Neki od detalja prilikom probnog rada mašine su sledeći: (i)

izgled nacrtane i programirane konture potvrđuju ostvareni koncept upravljanja i programiranja, (ii) pozicioniranje u granicama radnog prostora je bilo dobro, (iii) ostvarivanje poklapanja pozicije vrha alata (pisača) sa nultom tačkom pokazalo je dobro pozicioniranje i određivanje nulte tačke, (iv) izgled nacrtanih elemenata geometrije programiranih kontura, potvrđuje ispravnost postavki referentnih tačaka na pogonskim osama i uspešan rad realizovane 3-osne mini CNC mašine alatke.

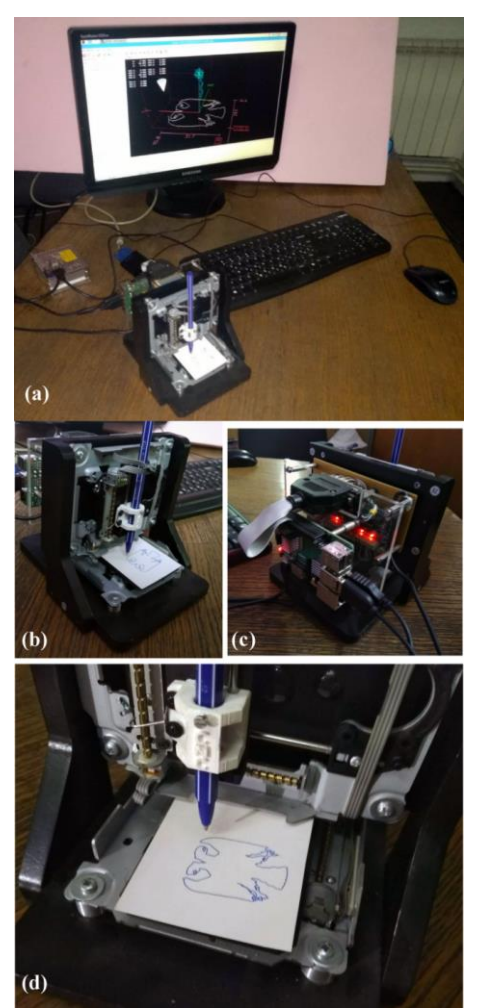

*Slika 13 – Primer probnog rada mini CNC mašine alatke sa upravljanjem na Raspberry Pi 3 platformi*

## 7. ZAKLJUČAK

Osnovni ciljevi, ostvareni u ovom radu, mogu se svesti na konfigurisanje sistema za programiranje i upravljanje jedne troosne mini CNC edukacione mašine alatke u cilju stvaranja okruženja za laboratorijska vežbanja i istraživanja u oblasti mezo i mikro mašina alatki, kao i za potrebe edukacije u konfigurisanju novih mašina alatki, razvoju sistema upravljanja otvorene arhitekture i obuci za programiranje CNC mašina alatki.

Prilikom konfigurisanja sistema za programiranje i upravljanje mini CNC masine alatke realizovane su sledeće aktivnosti: (i) konfigurisanje virtuelne mašine i simulacija njenog rada po zadatom programu u cilju verifikacije programa u različitim okruženjima (ii) konfigurisanje upravljanja mašine alatke, (iii) verifikacija upravljanja i probni rad mašine alatke.

Konfigurisanje novih mašina alatki, revitalizacija postojećih i samogradnja edukacionih mašina alatki, je jedan od važnih faktora za podizanje nivoa i kvaliteta edukacije na svim nivoima. Uporedo sa tim se i postupci obrazovanja u velikoj meri oslanjaju na softverska rešenja i tehnologije simulacije i virtuelizacije. Upravo to može biti ekonomski isplativa osnova za unapređenje sistema obrazovanja u oblasti proizvodnog mašinstva.

## 8. IZJAVA ZAHVALNOSTI

Ovaj rad je nastao u okviru istraživanja na projektima "TR 35022 Razvoj nove generacije domaćih obradnih sistema" i "TR 35023 Razvoj uređaja za trening pilota i dinamičku simulaciju leta modernih borbenih aviona i to 3-osne centrifuge i 4-osnog uređaja za prostornu dezorijentaciju pilota", koji su podržani od strane Ministarstva za prosvetu, nauku i tehnološki razvoj Vlade Republike Srbije.

## LITERATURA

- [1] Zivanovic S, Dimic Z, Vorkapic N, Mitrovic S, Configuring of 3 axis mini CNC machine tool with control system based on LINUXCNC, in Proc. *14th International Conference on Accomplishments in Mechanical and Industrial Engineering DEMI 2019*, University of Banjaluka, Faculty of Mechanical Engineering, Banjaluka, B&H, Republic of Srpska, pp. 15-28, 24-25 May 2019.
- [2] Živanović S, Glavonjić M, Milutinović D, Slavković N, Dimić Z, Kvrgić V, Educational system EDU-MAT for Programming CNC machine, in Proc. *National Conference with international participation RPPO13*, (in Serbian), pp. 298-305, 2013.
- [3] Živanović S, *Razvoj edukacione mašine sa paralelnom kinematikom*, Monografija iz edicije Posebna izdanja Zadužbine Andrejević, Univerzitet u Beogradu, Mašinski fakultet, Apollo Graphic Production, Beograd, 2012.
- [4] Linux CNC, Enhanced Machine Control EMC2, webpage, [citirano 19.9.2019]. Dostupno na: [http://](http://www.linuxcnc.org/) [www.linuxcnc.org/](http://www.linuxcnc.org/)
- [5] Staroveški T, Brezak D, Udiljak T, LINUXCNC the Enhanced Machine Controller: application and an overview, *Tehnički vjesnik/Technical Gazette*, Vol. 20, No. 6, pp.1103-1110, 2013.
- [6] Živanović S, Glavonjić M, Dimić, Z, Konfigurisanje virtuelne mašine troosne glodalice sa paralelnom kinematikom za simulaciju i verifikaciju upravljanja i programiranja, *XI međunarodni naučno-stručni Simpozijum INFOTEH-JAHORINA 2012*, Zbornik radova, Vol. 11, Jahorina, Republika Srpska, BiH, str. 464-469, 21-23. mart 2012.
- [7] Glavonjić M, Živanović S, Kokotović B, Konfigurisanje stonih petoosnih mašina alatki, *Tehnika - Časopis saveza inženjera i tehničara Srbije,* broj 5, str. 857-863, 2013.
- [8] Živanović S, Dimić Z, Virtuelna petoosna mašina alatka integrisana sa sistemom programiranja i upravljanja, *Tehnika - Časopis saveza inženjera i tehničara Srbije,* broj 3, str 397-404, 2019.
- [9] Živanović S, Glavonjić, M., Kokotović, B., Jedna stona rekonfigurabilna mašina alatka sa hibridnom

kinematikom, *Tehnika - Časopis saveza inženjera i tehničara Srbije, Tehnika*, Broj 2, str 261-269, 2015.

- [10]PTC Creo, [citirano 10.10.2019]. Dostupno na: https://www.ptc.com/
- [11]Dassault Systemes Catia, [citirano 10.10.2019]. Dostupno na: https://www.3ds.com/products-services/ catia/
- [12]CGTech VeriCUT, [citirano 10.10.2019]. Dostupno na: https://www.cgtech.com/
- [13]Zeljković M, Tabaković S, Živković A, Živanović S, Mlađenović C, Knežev M, *Osnove CAD/CAE/CAM Tehnologija*, udžbenik, ISBN 978-86-6022-120-1, Univerzitet u Novom Sadu, Fakultet tehničkih nauka, 2018.
- [14]Machinekit, webpage, [citirano 15.11.2019]. Dostupno na: https://www.machinekit.io/

## **SUMMARY**

CONFIGURING THE PROGRAMMING AND CONTROL SYSTEMS FOR A MINI 3-AXIS CNC MACHINE TOOL ON THE RASPBERRY PI PLATFORM

*In this paper, a system configuration for programming and control of a realised conception of a Raspberry Pi based 3-axes mini CNC machine tool utilising Machinekit is shown. For the verification of the CNC programs, virtual mini CNC machine tool was configured within the simulation system in various conforming environments. Programming verification was done by applying for an adequate numerical control program on the preconfigured virtual machine and observing the program execution. This work presents configuration and implementation of a control system for mini CNC machine tool applied on RaspberryPi3 platform, where the implementation verification was performed through experimental trials of a real mini CNC machine tool.*

**Key words:** *mini CNC machine tool, programming, CAD/CAM, virtual machine tool, LinuxCNC, Machinekit, Rasberry Pi*